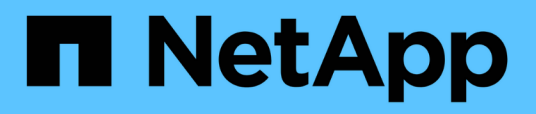

## **Aggiornare OnCommand Workflow Automation**

OnCommand Workflow Automation 5.1

NetApp April 19, 2024

This PDF was generated from https://docs.netapp.com/it-it/workflow-automation/windowsinstall/reference-pack-identification-during-upgrade.html on April 19, 2024. Always check docs.netapp.com for the latest.

# **Sommario**

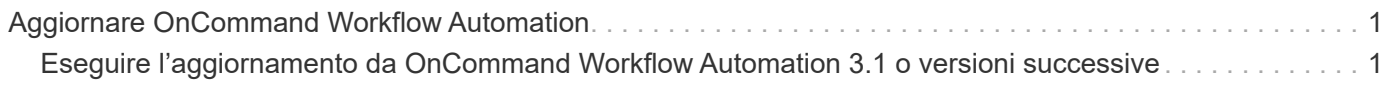

## <span id="page-2-0"></span>**Aggiornare OnCommand Workflow Automation**

Se è stata installata una versione precedente di OnCommand Workflow Automation (Wfa), è possibile eseguire l'aggiornamento alla versione più recente di Wfa per utilizzare le nuove funzionalità e i miglioramenti.

• È possibile eseguire l'aggiornamento a WFA 5.1 solo da WFA 5.0 o 4.2.

Se si utilizza WFA 4.1 o versioni precedenti di WFA, è necessario prima eseguire l'aggiornamento a WFA 5.0 o 4.2, quindi eseguire l'aggiornamento a WFA 5.1.

• È possibile ripristinare un backup eseguito su WFA 5.0 o 4.2 su WFA 5.1. Un backup del database WFA può essere ripristinato solo su un sistema che esegue la stessa versione o una versione successiva di WFA.

Ad esempio, se è stato creato un backup su un sistema che esegue WFA 4.2, il backup può essere ripristinato solo sui sistemi che eseguono WFA 4.2 o versioni successive.

• Non è possibile installare MySQL da solo quando si esegue l'aggiornamento da versioni precedenti a WFA 4.2.

Tuttavia, puoi installare MySQL da solo:

- Durante una nuova installazione di WFA 4.2 e versioni successive oppure
- Quando si esegue l'aggiornamento da WFA 4.2 a versioni successive di WFA.
	- i. Eseguire il backup del database WFA utilizzando una delle seguenti opzioni:
- Portale Web DI WFA
- Script PowerShell se si desidera ripristinare la stessa versione di WFA, è possibile utilizzare il backup creato per ripristinare il database WFA.
	- i. Disinstallare la versione esistente di WFA.
	- ii. Installare la versione più recente di WFA.
	- iii. Ripristinare il database WFA.

È possibile esaminare il contenuto ripristinato per verificare la completezza delle funzionalità, ad esempio, è possibile controllare il funzionamento dei flussi di lavoro personalizzati.

### <span id="page-2-1"></span>**Eseguire l'aggiornamento da OnCommand Workflow Automation 3.1 o versioni successive**

È possibile eseguire un aggiornamento in-place da OnCommand Workflow Automation (WFA) 3.1 o versioni successive alle ultime versioni disponibili di WFA per utilizzare le nuove funzionalità e i miglioramenti.

È necessario aver scaricato il file binario .exe dal NetApp Support Site sul computer host WFA.

La connessione cluster WFA 5.1 deve accettare il certificato SSL. Quando si esegue l'aggiornamento da una versione precedente di WFA a WFA 5.1, è necessario certificare la connessione del cluster. Salvare i dettagli della connessione al cluster per la certificazione del cluster dopo l'aggiornamento in-place.

Non è possibile installare MySQL da solo quando si esegue l'aggiornamento da versioni precedenti di WFA. Tuttavia, puoi installare MySQL da solo:

- Durante una nuova installazione di WFA 4.2 e versioni successive oppure
- Quando si esegue l'aggiornamento da WFA 4.2 a versioni successive di WFA.

#### **Fase**

- 1. Eseguire l'aggiornamento da WFA 3.1 o versioni successive scegliendo uno dei seguenti metodi:
	- Installazione interattiva
		- i. Accedere al file binario .exe nel computer host WFA ed eseguire il file.
		- ii. Seguire le istruzioni visualizzate nella procedura guidata per completare l'aggiornamento.
	- Installazione invisibile all'utente

Al prompt dei comandi, immettere quanto segue:

WFA-version number-build number.exe /s /v"WFA ADMIN USERNAME UP=wfa username WFA ADMIN PASSWORD UP=password /qr /l\*v C:\upgrade.log"

#### **Esempio**:

```
WFA-x64-v4.2.0.0.0-B2973881.exe /s /v"WFA ADMIN USERNAME UP=admin
WFA ADMIN PASSWORD UP=password*123 /qr /l*v C:\upgrade.log"
```
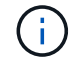

L'opzione /qn non è supportata da WFA.

Se si desidera eseguire un aggiornamento invisibile all'utente, è necessario includere i valori per tutti i parametri del comando:

- WFA\_ADMIN\_USERNAME\_UP è il nome utente di un utente WFA autorizzato a creare un backup del database WFA.
- WFA\_ADMIN\_PASSWORD\_UP è la password dell'utente.

### **Identificazione dei pacchetti durante l'aggiornamento**

Durante il processo di aggiornamento, OnCommand Workflow Automation (Wfa) identifica e classifica le entità in un pacchetto. Se prima dell'aggiornamento è stata eliminata un'entità di un pacchetto, quest'ultimo non verrà identificato durante l'aggiornamento.

Durante il processo di aggiornamento, WFA confronta i pacchetti nel database con l'elenco dei pacchetti rilasciati nello Storage Automation Store per identificare i pacchetti installati prima dell'aggiornamento. L'identificazione dei pacchetti classifica quindi i pacchetti esistenti nel database.

WFA esegue i seguenti processi per identificare e classificare i pacchetti:

- Mantiene un elenco dei pacchetti rilasciati nello Storage Automation Store per confrontare e identificare i pacchetti installati prima dell'aggiornamento.
- Classifica le entità in un pacchetto come parte della sincronizzazione dello Storage Automation Store, se Storage Automation Store è attivato.

• Classifica le entità in pacchetti utilizzando l'elenco aggiornato.

L'identificazione dei pacchetti è applicabile solo ai pacchetti certificati NetApp scaricati dallo Storage Automation Store.

Se un pacchetto non viene identificato durante l'aggiornamento, è possibile reimportarlo per identificarlo in WFA. I file wfa.log forniscono dettagli sulle entità che non sono state identificate come pacchetto durante l'aggiornamento.

#### **Informazioni sul copyright**

Copyright © 2024 NetApp, Inc. Tutti i diritti riservati. Stampato negli Stati Uniti d'America. Nessuna porzione di questo documento soggetta a copyright può essere riprodotta in qualsiasi formato o mezzo (grafico, elettronico o meccanico, inclusi fotocopie, registrazione, nastri o storage in un sistema elettronico) senza previo consenso scritto da parte del detentore del copyright.

Il software derivato dal materiale sottoposto a copyright di NetApp è soggetto alla seguente licenza e dichiarazione di non responsabilità:

IL PRESENTE SOFTWARE VIENE FORNITO DA NETAPP "COSÌ COM'È" E SENZA QUALSIVOGLIA TIPO DI GARANZIA IMPLICITA O ESPRESSA FRA CUI, A TITOLO ESEMPLIFICATIVO E NON ESAUSTIVO, GARANZIE IMPLICITE DI COMMERCIABILITÀ E IDONEITÀ PER UNO SCOPO SPECIFICO, CHE VENGONO DECLINATE DAL PRESENTE DOCUMENTO. NETAPP NON VERRÀ CONSIDERATA RESPONSABILE IN ALCUN CASO PER QUALSIVOGLIA DANNO DIRETTO, INDIRETTO, ACCIDENTALE, SPECIALE, ESEMPLARE E CONSEQUENZIALE (COMPRESI, A TITOLO ESEMPLIFICATIVO E NON ESAUSTIVO, PROCUREMENT O SOSTITUZIONE DI MERCI O SERVIZI, IMPOSSIBILITÀ DI UTILIZZO O PERDITA DI DATI O PROFITTI OPPURE INTERRUZIONE DELL'ATTIVITÀ AZIENDALE) CAUSATO IN QUALSIVOGLIA MODO O IN RELAZIONE A QUALUNQUE TEORIA DI RESPONSABILITÀ, SIA ESSA CONTRATTUALE, RIGOROSA O DOVUTA A INSOLVENZA (COMPRESA LA NEGLIGENZA O ALTRO) INSORTA IN QUALSIASI MODO ATTRAVERSO L'UTILIZZO DEL PRESENTE SOFTWARE ANCHE IN PRESENZA DI UN PREAVVISO CIRCA L'EVENTUALITÀ DI QUESTO TIPO DI DANNI.

NetApp si riserva il diritto di modificare in qualsiasi momento qualunque prodotto descritto nel presente documento senza fornire alcun preavviso. NetApp non si assume alcuna responsabilità circa l'utilizzo dei prodotti o materiali descritti nel presente documento, con l'eccezione di quanto concordato espressamente e per iscritto da NetApp. L'utilizzo o l'acquisto del presente prodotto non comporta il rilascio di una licenza nell'ambito di un qualche diritto di brevetto, marchio commerciale o altro diritto di proprietà intellettuale di NetApp.

Il prodotto descritto in questa guida può essere protetto da uno o più brevetti degli Stati Uniti, esteri o in attesa di approvazione.

LEGENDA PER I DIRITTI SOTTOPOSTI A LIMITAZIONE: l'utilizzo, la duplicazione o la divulgazione da parte degli enti governativi sono soggetti alle limitazioni indicate nel sottoparagrafo (b)(3) della clausola Rights in Technical Data and Computer Software del DFARS 252.227-7013 (FEB 2014) e FAR 52.227-19 (DIC 2007).

I dati contenuti nel presente documento riguardano un articolo commerciale (secondo la definizione data in FAR 2.101) e sono di proprietà di NetApp, Inc. Tutti i dati tecnici e il software NetApp forniti secondo i termini del presente Contratto sono articoli aventi natura commerciale, sviluppati con finanziamenti esclusivamente privati. Il governo statunitense ha una licenza irrevocabile limitata, non esclusiva, non trasferibile, non cedibile, mondiale, per l'utilizzo dei Dati esclusivamente in connessione con e a supporto di un contratto governativo statunitense in base al quale i Dati sono distribuiti. Con la sola esclusione di quanto indicato nel presente documento, i Dati non possono essere utilizzati, divulgati, riprodotti, modificati, visualizzati o mostrati senza la previa approvazione scritta di NetApp, Inc. I diritti di licenza del governo degli Stati Uniti per il Dipartimento della Difesa sono limitati ai diritti identificati nella clausola DFARS 252.227-7015(b) (FEB 2014).

#### **Informazioni sul marchio commerciale**

NETAPP, il logo NETAPP e i marchi elencati alla pagina<http://www.netapp.com/TM> sono marchi di NetApp, Inc. Gli altri nomi di aziende e prodotti potrebbero essere marchi dei rispettivi proprietari.